# How to View Your HOPE GPA Using GA Futures

**An easy five step tutorial for students and parents**

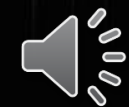

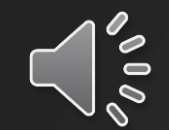

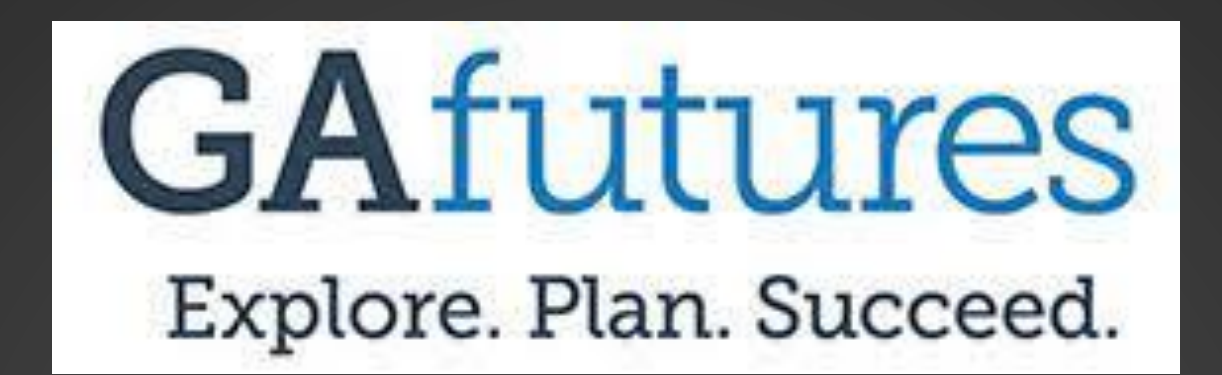

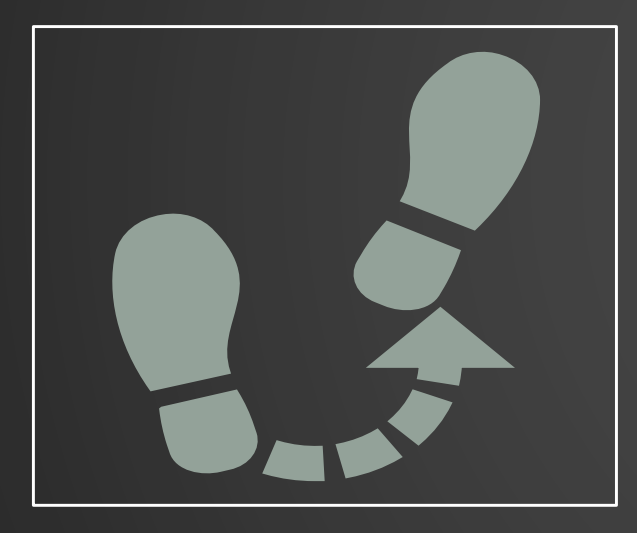

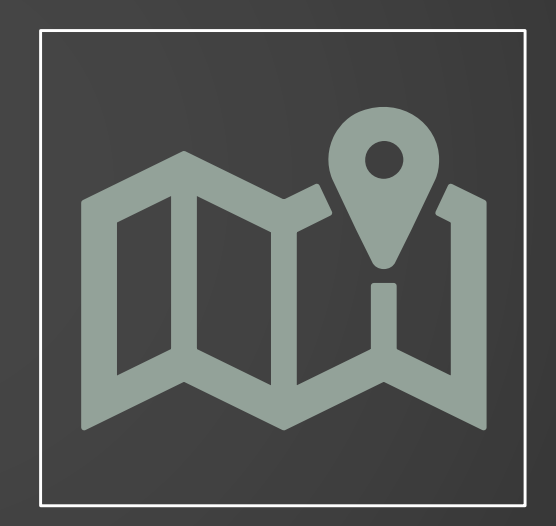

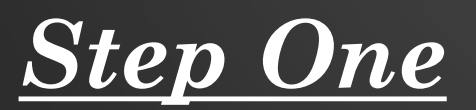

**Step One** Go to the website: [www.Gafutures.org](http://www.gafutures.org/)

### *Step Two:*

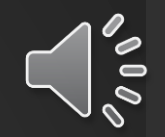

Login to the GA Futures account you created.

- If you do not remember your username and password, use the forgot username and password tools to reset and request this information. Try not to create a new account.
- If you have never created a GAFutures account, you will need to create a new account to view your HOPE GPA. Follow the prompts to create an account and enter all student information.
	- Be sure your Social Security Number, Legal Name, Date of Birth, and Address are correct in your student profile. If this information is not correct, you will not be able to view your HOPE GPA.

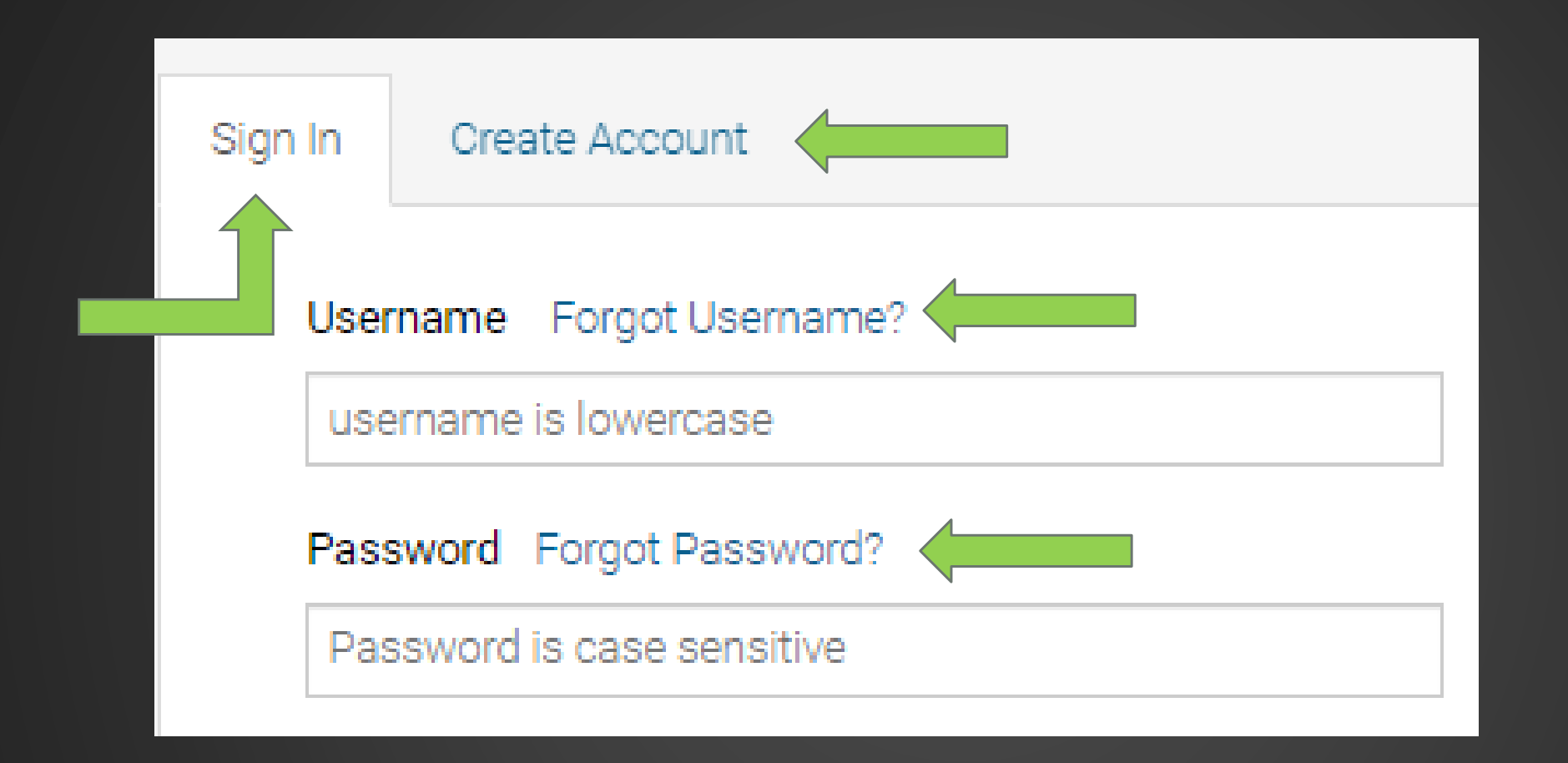

 $\sim$ 

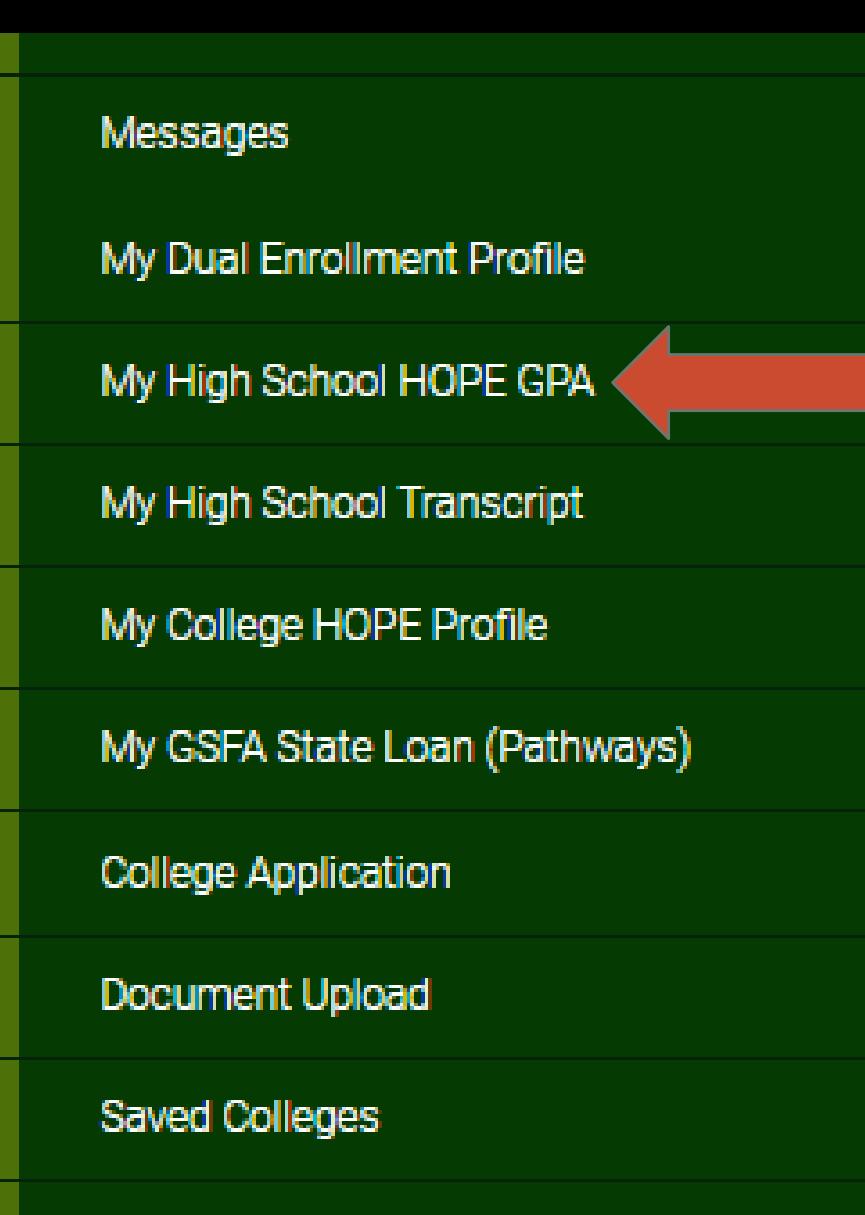

Saved Scholarships

**Student Resources** 

## *Step Three:*

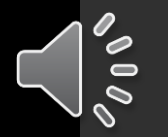

Under the "your GAFutures" tab, you will see a list on the side of the page with student options.

Select "my high school HOPE GPA."

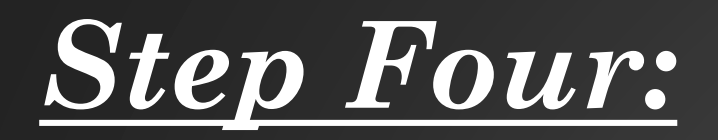

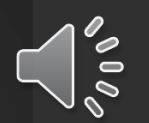

#### Select "North Paulding High School" as your current high school. Click the "select" button.

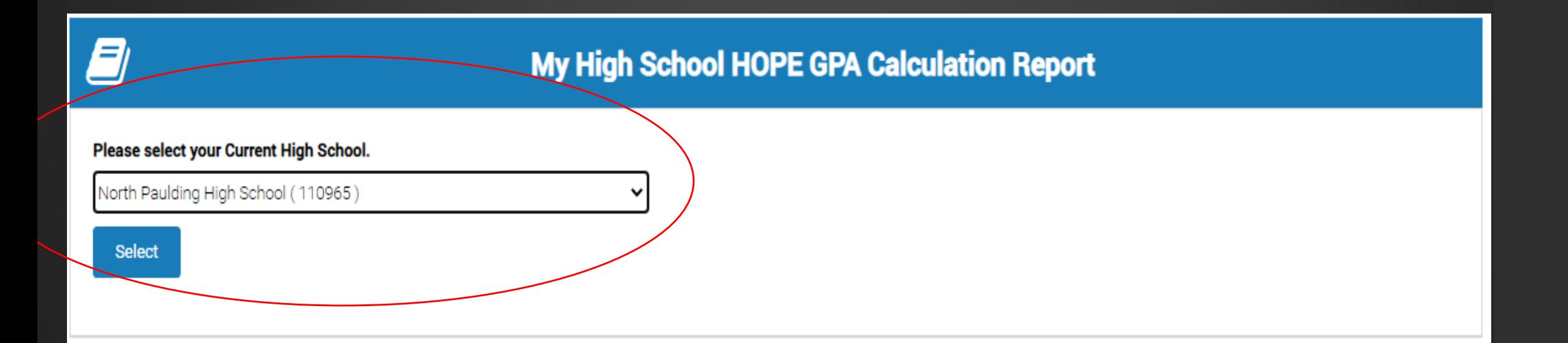

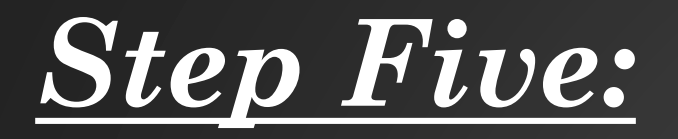

Scroll down on the page, and from here your HOPE GPA will be displayed. If you've taken an SAT or ACT this may also be

shown on your dashboard.

Note: The HOPE program requires students take 4 rigor courses by graduation. Please review your HOPE GPA, and how many rigor courses you have earned to date.

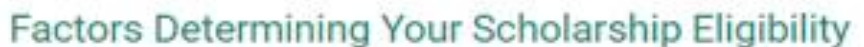

The following information is based on the most recent transcript record provided by your high school:

**HOPE Calculated GPA: 3.** 

Academic Rigor Credits earned (4 credits are required by High School Graduation): 10

To qualify for the Zell Miller Scholarship, acceptable SAT or ACT scores must have been earned prior to high school graduation and submitted to GSFC. To be eligible you must have at least a 26 composite score on the ACT or have at least a 1200 for Math and Reading on the SAT on one date.

Standardized test score report(s) received:

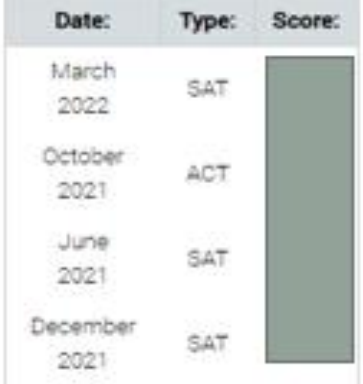

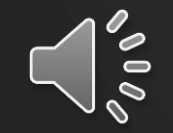

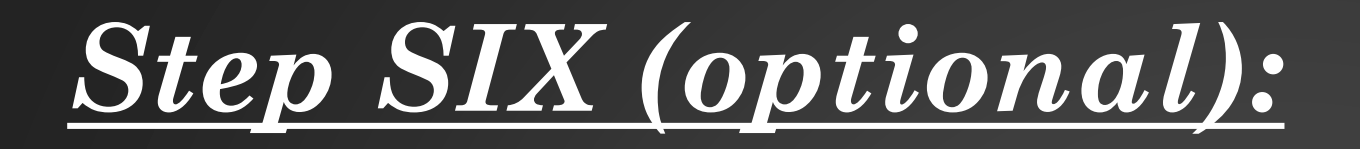

#### To view the detailed HOPE GPA transcript and how your GPA is being calculated, click the "view your detailed GPA Report" located at the bottom of the screen.

Contact your high school with questions about your transcript record or grades and courses.

Your chosen college or university will determine final eligibility for the HOPE Scholarship or Zell Miller Scholarship.

View Your Detailed GPA Report

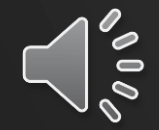

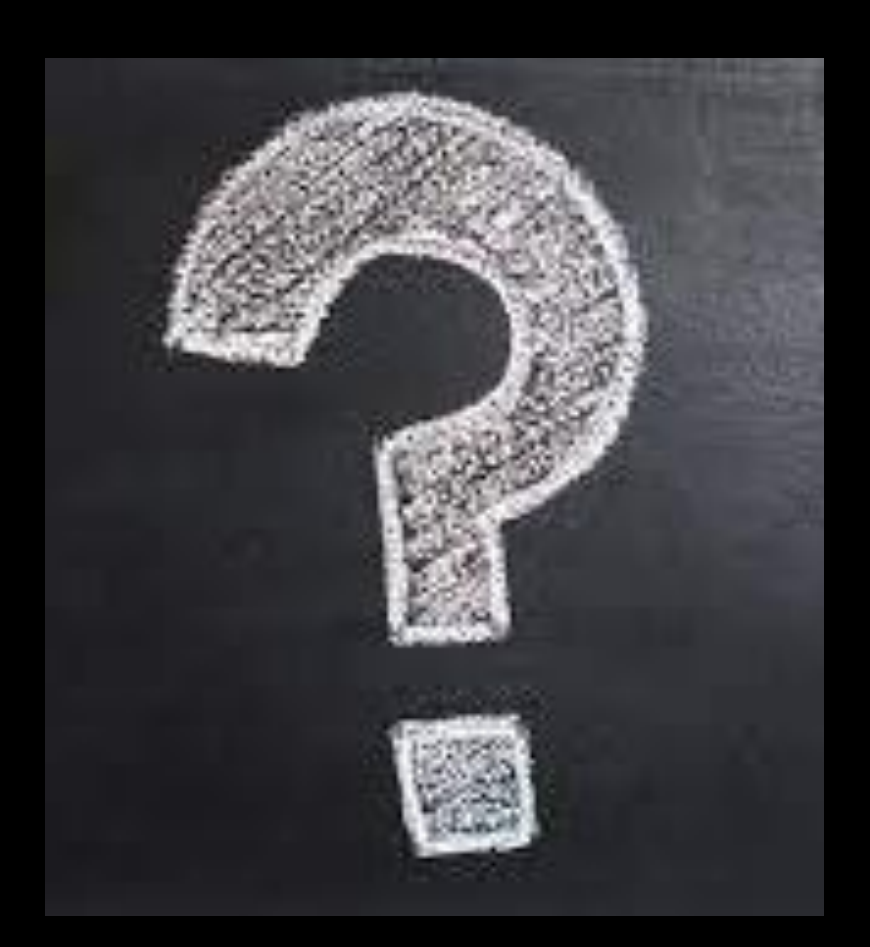

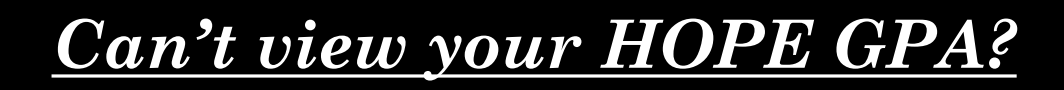

- If you've followed the prompts on this presentation, please go back to your student profile and be sure you've entered all information in your profile correctly. If all information is correct and you've verified this information, please contact your assigned high school counselor to troubleshoot your account.
- Remember: don't wait to do complete this task. Start tracking and viewing your HOPE GPA after each semester. As a final reminder, the HOPE GPA does not round. Students who have a 2.99 GPA will not qualify for HOPE the HOPE Scholarship.
- Please contact your high school counselor if you have additional questions.

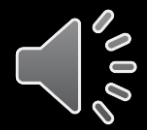